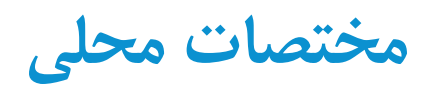

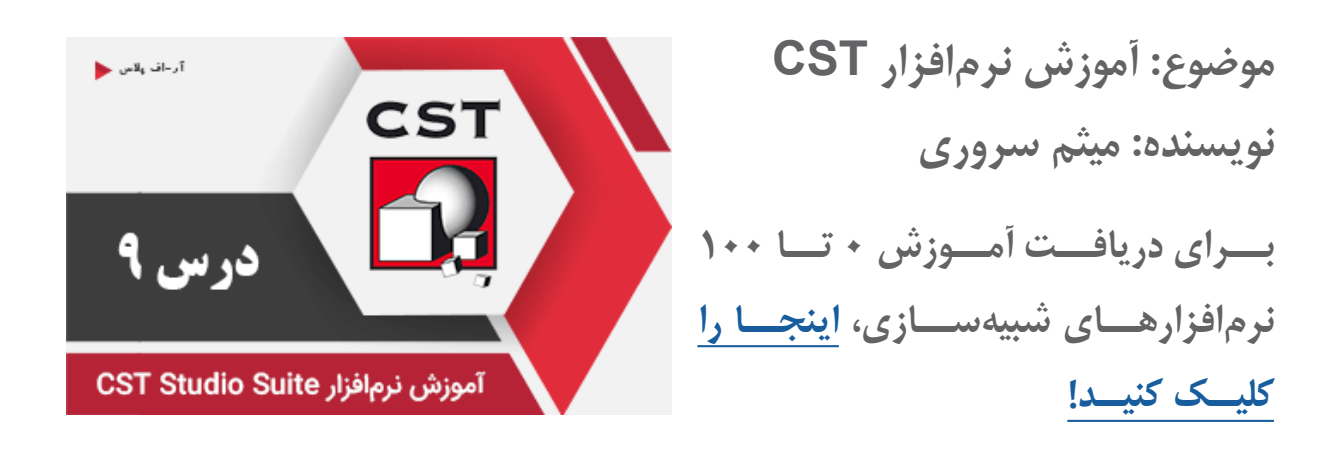

اســتفاده از مختصــات اصلــی یــا اوریجینــال بــرای رســم ســاختار، ممکــن اســت پیچیدگیهایــی ماننــد محاســبات مختصـات نقـاط و زوایـا و... ایجـاد کنـد. تعریـف مختصـات محلـی ایـن امـکان را میدهـد کـه شـکلهایی کـه در راســتای محــور مختصــات اصلــی نیســتند، راحتتــر و ســریعتر رســم شــوند. مختصـات اصلـی بـا سـه محـور Z-Y-X کـه عمـود بـر هـم هسـتند، مشـخص میشـود. در مختصـات محلـی، ایـن سـه محـور عمـود بـر هـم، بهصـورت W-V-U نشـان دادهمیشـوند.

نکته: هر شکل میتواند در یک مختصات محلی مختص خود ترسیم و ایجاد شود که مستقل از مختصات محلی ایجاد شده برای سایر شکلها است!

در هر زمان که بخواهید میتوانید مختصات محلی را از ریبون Modeling فعال یا غیرفعال کنید:

Modeling: WCS > Local WCS

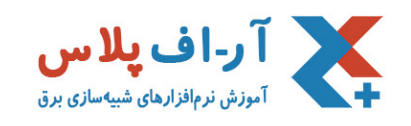

## روشهای ایجاد یک مختصات محلی

بــا اســتفاده از ابزارهــای WCS Align و WCS Transform میتوانیــد یــک مختصــات محلــی جدیــد ایجــاد کنیـد، آن را منتقـل کـرده یـا حـول یکـی از محورهـا، بچرخانیـد تـا بـه وضعیـت مناسـب بـرای رسـم سـاختار مـورد نظـر برسـید.

## روش اول

متداولتریـن روش بـرای تغییـر محـور مختصـات، اسـتفاده از WCS Align و قـرار دادن محـور مختصـات محلـی روی یـک نقطـه در امتـداد یـک لبـه یـا سـطح اسـت. بـرای ایـن منظـور، ابتـدا یـک نقطـه، لبـه یـا سـطح را انتخـاب کـرده و سـپس روی گزینـه WCS Align کلیـک کنیـد. محـور مختصـات بـه آن نقطـه، یـا مرکـز لبـه یـا سـطح منتقـل خواهـد شـد.

.1 اگـر یـک نقطـه را انتخـاب کـرده باشـید، محـور مختصـات اصلـی بـدون هیـچ چرخشـی، بـه آن نقطـه منتقـل میشــود. .2 اگـر سـه نقطـه انتخـاب شـود، مبـدا مختصـات بـه نقطـه اول منتقـل شـده و صفحـه V-U بـر روی صفحـه فرضــی کــه ســه نقطــه میســازند، منطبــق میشــود. .3 در صـورت انتخـاب یـک لبـه، مبـدا مختصـات بـه مرکـز لبـه منتقـل شـده و محـور U در راسـتای لبـه قـرار میگیــرد. .4 بـا انتخـاب یـک سـطح، مبـدا مختصـات بـه مرکـز سـطح منتقـل شـده و صفحـه V-U بـر آن سـطح ممـاس میشــود.

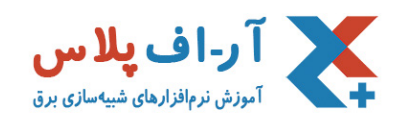

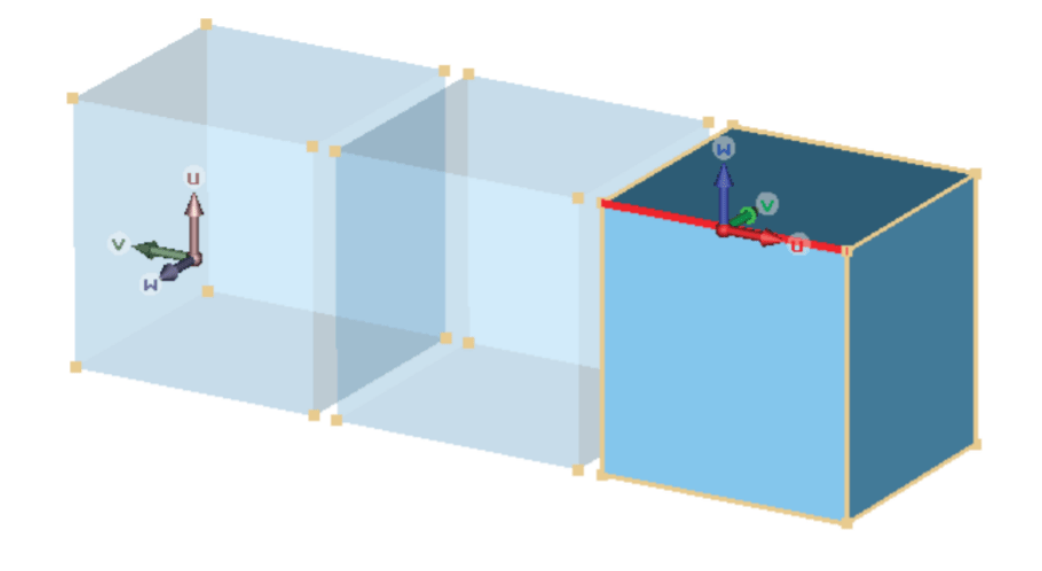

## روش دوم

اسـتفاده از تنظیمـات دسـتی پارامترهـای مـورد نظـر اسـت. بـا رفتـن بـه < WCS Local > WCS :Modeling Local Coordinate System Properties، پنجـرهای بــاز میشـود کــه بهراحتــی میتوانیــد مختصــات مبــدا مختصـات محلـی، جهـت بـردار نرمـال و همچنیـن جهـت محـور U را مشـخص کنیـد.

## روش سوم

بـا اسـتفاده از گزینـه WCS Transform بهراحتـی میتوانیـد، محـور مختصـات اصلـی را بـه یـک نقطـه دلخـواه انتقــال دهیــد )move )یــا آن را حــول یکــی از محرهــای اصلــی، بچرخانیــد )rotate )و یــک محــور مختصــات محلـی جدیـد ایجـاد کنیـد.

تمامی حقوق مادی و معنوی این اثر متعلق به سایت [ir.RFplus](http://rfplus.ir) است.